## OP Patient Portal Parent Experience: Access a Patient's Clinical Summary

Last Modified on 03/19/2021 9:44 am EDT

## **Overview**

**This Quick Reference Guide is intended for**: Practices that want to provide their parents/patients information on how to access the Clinical Summary on the Patient Portal. The Clinical Summary includes a combination of Chart data as well as Encounterspecific data, such as diagnoses and Patient Instructions. This is especially useful for practices that either do not share **Patient Exit Notes** to the portal or who do share Patient Exit Notes but do not include Patient Instructions.

**It contains**: Steps a parent will take to access a patient's Clinical Summary in the portal.

Sharing of this Help Center article link with parents isstrongly discouraged**.** Please use these**Sharing Instructions** to share the content with your parents.

**Sharing Instructions**: Click the**Click here** link below to open the PDF. Then, proceed with the sharing options.

- **Print the PDF**: Click the**Print** icon in the upper right-hand corner of the PDF window. When printing, we recommend that you set the Scale of the document to "Fit to printable area". This will ensure the best print quality based on your individual printer setup.
- **Share the PDF**: Click the**Download** icon in the upper right-hand corner of the PDF window. To share this PDF electronically, we recommend that you first download it to your local PC and then use that download to hyperlink or load to your practice website, social media, or other platform.

The content in the PDF is subject to change. We recommend that you visit the Help Center article periodically to ensure that you are providing your parents with the most up to date resources.

This content was last updated on 3/19/2021.

**Click here** to open and print a PDF copy.

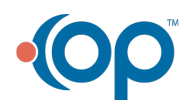